# **Packet Tracer: cómo analizar un diseño redundante**

## **Topología**

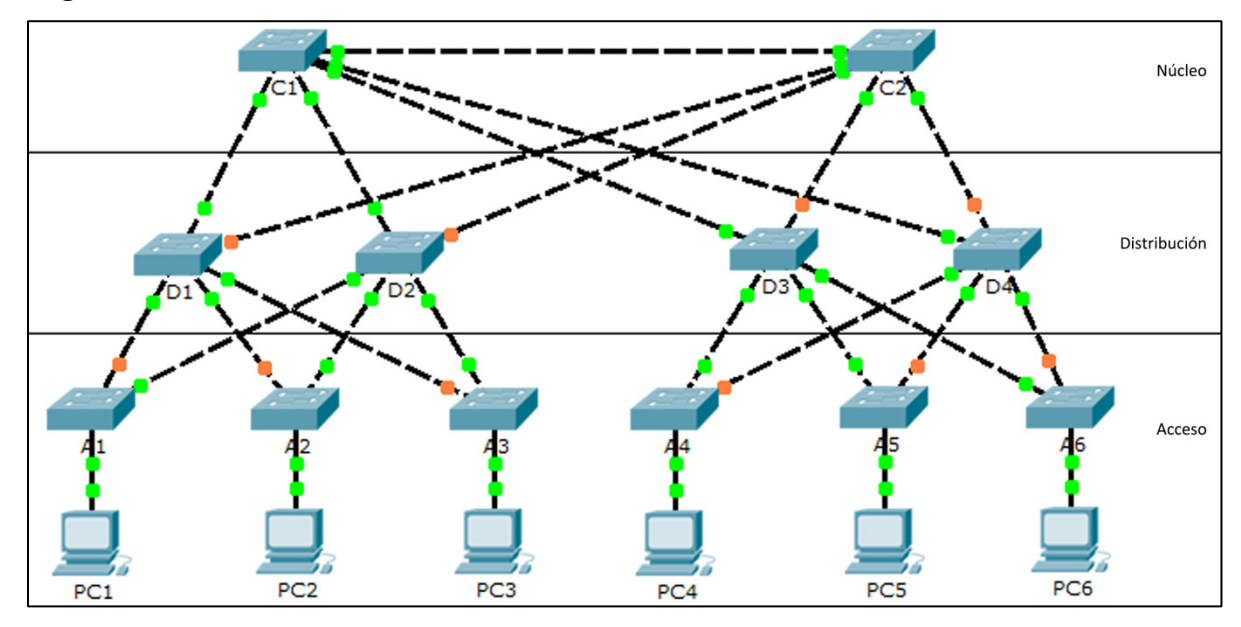

### **Objetivos**

**Parte 1. Comprobar la convergencia del STP**

**Parte 2. Examinar el proceso de ARP**

**Parte 3. Probar la redundancia en una red con switching**

### **Aspectos básicos**

Durante esta actividad, observará cómo funciona el STP de manera predeterminada y cómo reacciona cuando ocurren fallas. Los switches se incorporaron a la red directamente desde la caja. Los switches Cisco pueden conectarse a una red sin que el administrador de redes haga nada más. La prioridad de puente se modificó a los fines de esta actividad.

## **Parte 1: Comprobar la convergencia del STP**

Cuando el STP tiene convergencia total, se dan las siguientes condiciones:

- Las luces de enlace de los puertos de switch aparecen iluminadas en verde en las PC.
- Los switches de capa de acceso tienen un enlace ascendente de reenvío (enlace verde) con una switch de capa de distribución y un enlace ascendente de bloqueo (enlace ámbar) a un segundo switch de capa de distribución.
- Los switches de capa de distribución tienen un enlace ascendente de reenvío (enlace verde) con una switch de capa principal y un enlace ascendente de bloqueo (enlace ámbar) a otro switch de capa principal.

## **Parte 2: Examinar el proceso ARP**

### **Paso 1: Cambiar al modo de simulación.**

#### **Paso 2: Hacer ping de la PC1 a la PC6.**

- a. Use la herramienta **Agregar PDU simple** para crear una PDU de **PC1** a **PC6**. Compruebe que el ARP y el ICMP estén seleccionados en los **Filtros de lista de eventos**. Haga clic en **Capturar/Reenviar** para analizar el proceso del ARP mientras la red de switch obtiene las direcciones MAC de la **PC1** y la **PC6**. Tenga en cuenta que los puertos de bloqueo detendrán todos los posibles bucles. Por ejemplo, la solicitud del ARP de la **PC1** se traslada de **A1** a **D2**, a **C1** y a **D1** y, luego, nuevamente a **A1**. Sin embargo, el bucle no tiene lugar, ya que el STP bloquea el enlace entre **A1** y **D1**.
- b. Recuerde que la respuesta del ARP proveniente de la **PC6** se traslada de regreso por una sola ruta. ¿Por qué?
- c. Registre la ruta sin bucle entre la **PC1** y la **PC6**.

#### **Paso 3: Analizar nuevamente el proceso del ARP.**

- a. Debajo de la lista desplegable de la **Situación 0**, haga clic en **Nueva** para crear el **Escenario 1**. Analice nuevamente el proceso del ARP haciendo ping entre dos PC diferentes.
- b. ¿Qué parte de la ruta cambió desde el último conjunto de pings?

## **Parte 3: Probar la redundancia en una red con switching**

#### **Paso 1: Eliminar el enlace entre A1 y D2.**

Cambie al modo de **Tiempo real**. Elimine el enlace entre **A1** y **D2**. El STP demora un momento en realizar la convergencia y establecer una nueva ruta sin bucles. Dado que solamente **A1** se ve afectado, espere a que la luz ámbar del enlace entre **A1** y **D1** cambie a verde. Puede hacer clic en **Adelantar tiempo** para acelerar el proceso de convergencia del STP.

#### **Paso 2: Hacer ping entre la PC1 y la PC6.**

- a. Después de que el enlace entre **A1** y **D1** se haya activado (luz verde), cambie al modo de **Simulación** y cree la **Situación 2**. Haga ping entre la **PC1** y la **PC6** nuevamente.
- b. Registre la nueva ruta sin bucles.

#### **Paso 3: Eliminar el enlace entre C1 y D3.**

- a. Cambie al modo de **Tiempo real**. Recuerde que los enlaces entre **D3** y **D4** a **C2** son de color ámbar. Elimine el enlace entre **C1** y **D3**. El STP demora un momento en realizar la convergencia y establecer una nueva ruta sin bucles. Observe los enlaces de color ámbar en **D3** y **D4**. Puede hacer clic en **Adelantar tiempo** para acelerar el proceso de convergencia del STP.
- b. ¿Qué enlace es ahora el enlace activo en **C2**? \_\_\_\_\_\_\_\_\_\_\_\_\_\_\_\_\_\_\_\_\_\_\_\_\_\_\_\_\_\_\_\_\_\_\_\_\_\_\_\_\_\_\_\_\_

#### **Paso 4: Hacer ping entre la PC1 y la PC6.**

- a. Cambie al modo de **Simulación** y cree la **Situación 3**. Hacer ping entre la **PC1** y la **PC6**.
- b. Registre la nueva ruta sin bucles.

#### **Paso 5: Eliminar D4.**

Cambie al modo de **Tiempo real**. Observe que **A4**, **A5** y **A6** reenvían tráfico a **D4**. Elimine **D4**. El STP demora un momento en realizar la convergencia y establecer una nueva ruta sin bucles. Espere a que los enlaces entre **A4**, **A5** y **A6** a **D3** cambien al modo de reenvío (color verde). A partir de ahora, los tres switches deben reenviar la comunicación a **D3**.

#### **Paso 6: Hacer ping entre la PC1 y la PC6.**

- a. Cambie al modo de **Simulación** y cree la **Situación 4**. Hacer ping entre la **PC1** y la **PC6**.
- b. Registre la nueva ruta sin bucles.
- c. ¿Qué observó en esta nueva ruta que no haya visto antes?

#### **Paso 7: Eliminar C1.**

Cambie al modo de **Tiempo real**. Observe que **D1** y **D2** reenvían tráfico a **C1**. Elimine **C1**. El STP demora un momento en realizar la convergencia y establecer una nueva ruta sin bucles. Espere a que los enlaces entre **D1** y **D2** a **C2** cambien al modo de reenvío (color verde). Una vez que la convergencia finalice, ambos switches deben reenviar la comunicación a **C2**.

#### **Paso 8: Hacer ping entre la PC1 y la PC6.**

- a. Cambie al modo de **Simulación** y cree la **Situación 5**. Hacer ping entre la **PC1** y la **PC6**.
- b. Registre la nueva ruta sin bucles.

#### **Tabla de puntuación sugerida**

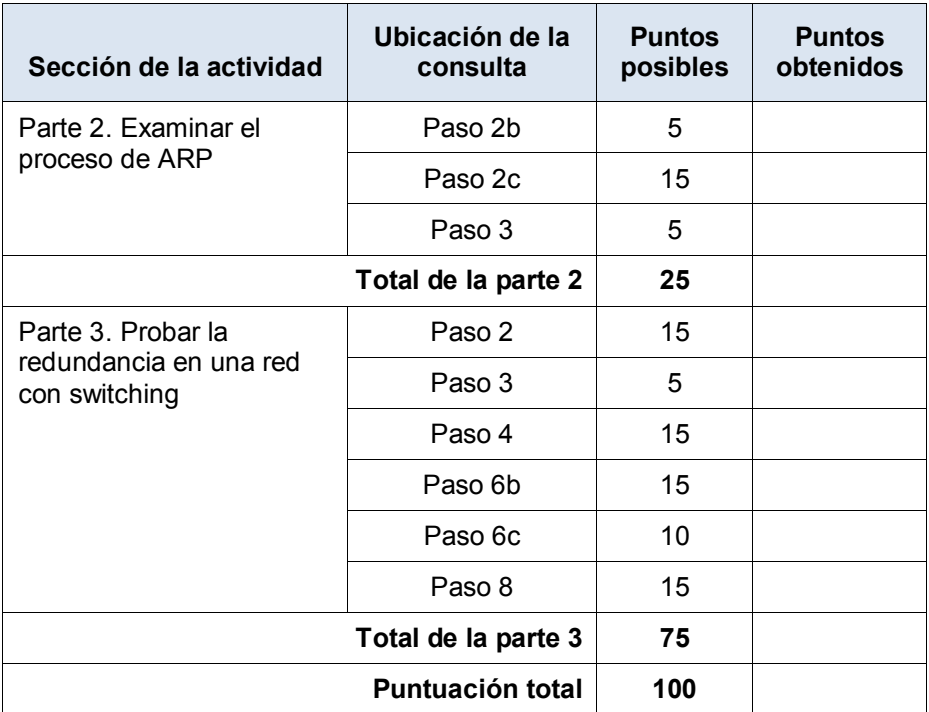